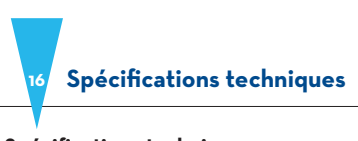

## **Spécifications techniques**

 **Réponse de fréquence : 20Hz - 20kHz (+/- 1.5dB) Niveau d'entrée maximum : -7dBu, réglage de gain analogique de 0dB à +40dB Taux d'échantillonnage (16 bits) : 44,1 kHz** 

 **Bruit équivalent : -113dB**

 **Alimentation électronique : alimentation fantôme 48V pour les micros à condensateur** 

#### **Garantie**

Blue Microphones garantiti ses produits contre les défauts de matériel et de fabrication pendant une période de UNE<br>(i) AN à compter de la date d'achat initiale, à condition que le produit ait été acheté auprès d'un distri

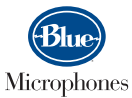

**www.bluemic.com**

Dans le cadre d'une politique d'amélioration constante de ses produits, Baltic Latvian Universal Electronics (BLUE) se réserve le droit de modifier ces<br>spécifications sans wis préalable. © 2008 Blue Microphones, LLC. Tous

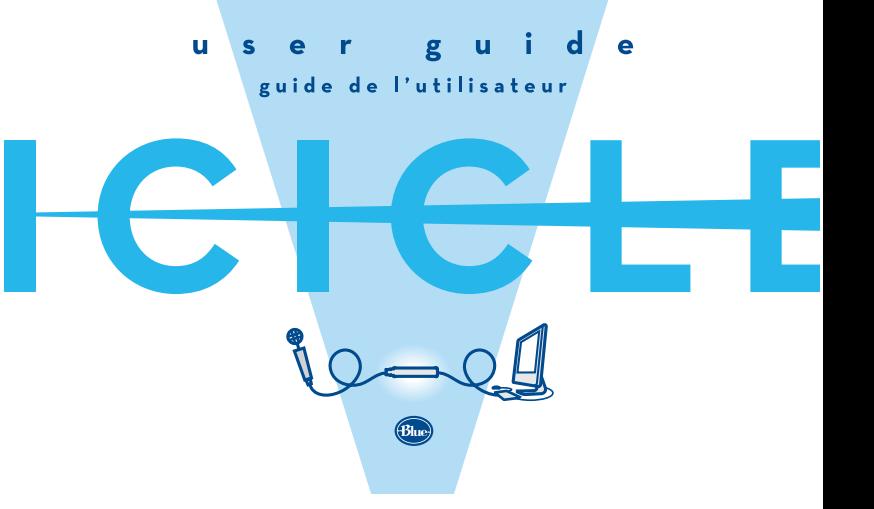

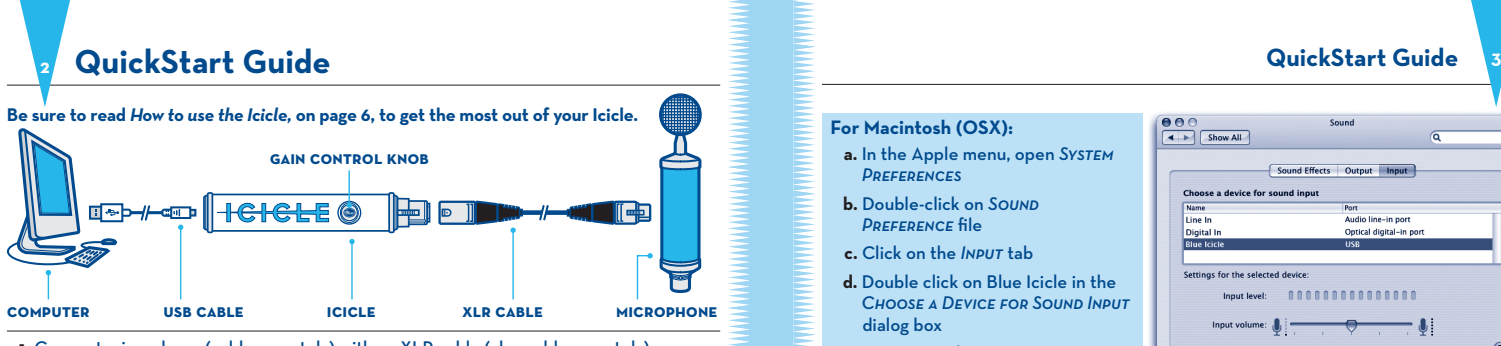

 **1.** Connect microphone (sold separately) with an XLR cable (also sold separately) to the XLR connector on Icicle

 **2.** Insert USB cable (included) into the USB connector on Icicle

 **3.** Plug USB cable into your computer

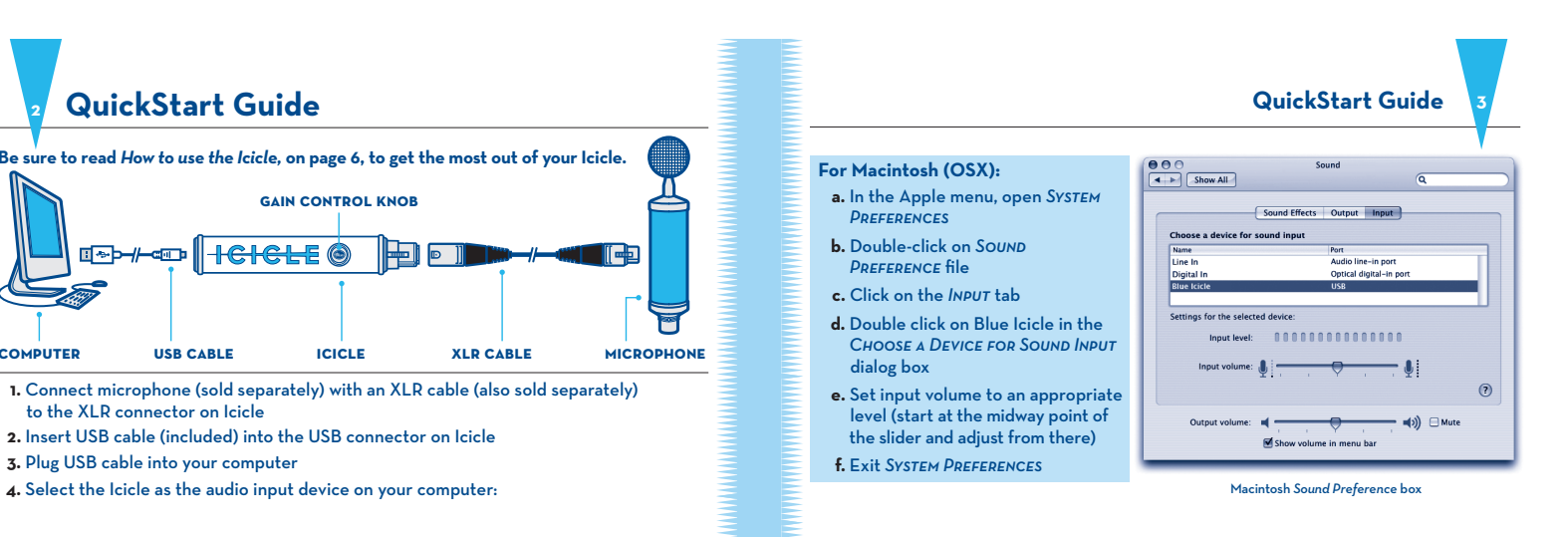

# **4 QuickStart Guide Welcome to the Ice Age 5**

#### **For Windows (Win98, XP, Vista):**

- a. Under Start Menu, open the SOUNDS AND AUDIO Devices control panel
- **b.** Select Aupio tab; ensure that Blue Icicle is selected as default sound recording device **c.** Click on Volume; select appropriate volume
- level (start at the midway point of the slider and adjust from there)
- **d.** Exit Control Panel
- **5.** Using your favorite recording software compatible with USB input devices, configure the input of the recording software to allow input from the Icicle (refer to your recording software manual)

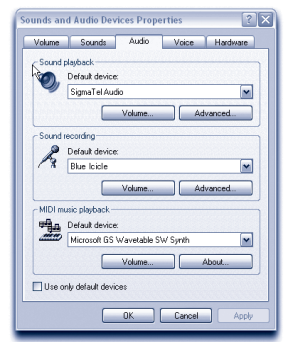

Windows Sounds and Audio Devices control panel

 **6.** Set the gain control knob on the Icicle to the desired level. Note: The output level of the Icicle will vary with the microphone sensitivity and the volume of the sound source. **7.** You're ready to start recording!

#### **Welcome to the Ice Age**

Get ready to plug 'n play! The Icicle is perfect for connecting any dynamic or condenser microphone to your computer or USB recording device. Whether you're using a microphone for digital recording, podcasting, voice messaging, voice recognition, or any application where traditional analog input is desired, the Icicle provides a high quality connection directly into your computer — Mac or PC — with no special drivers required.

The Icicle features a fully balanced low noise, analog front end with analog gain control and 48V phantom power for condenser microphones. The Icicle will automatically sense if your microphone requires phantom power and supply it accordingly. When the Icicle's phantom power is active, the ring around Icicle's gain knob glows brighter.

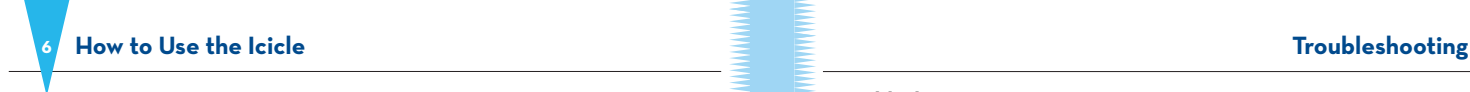

#### **How to use the Icicle**

Using the Icicle is a snap. Just connect your favorite microphone (naturally, we hope it's a Blue one!) to the Icicle via an XLR cable. To avoid potential damage to your Icicle's XLR connector, we don't recommend connecting the mic directly to the Icicle (damage incurred this way is not covered under warranty!). Next, connect the Icicle to your computer's USB port using the included cable.

Please note: Attach the USB cable only to a port directly on your computer; USB ports on keyboards, hubs, and most monitors will not supply the Icicle with enough operating power.

Select the Icicle as the audio input device on your Mac or PC (for assistance, refer to the QuickStart Guide at the beginning of the manual). Now that you're set up with your computer, simply open your favorite recording software and rotate the gain control knob on the Icicle to the desired level. Happy recording!

Unlike traditional frozen water, this is one Icicle that you don't want to store in the freezer! Keep the Icicle in a cool dry place, away from dust and moisture. Disconnect when not in use.

### **Troubleshooting Tips**

- If you're experiencing problems with your Icicle, try these suggested tips:
- 1. Is the Icicle on? When powered, the Icicle lettering will light up with a pleasant blue glow.
- 2. Double check to ensure that the Icicle is the selected audio device in your sound preferences window (see examples in the QuickStart guide on pages 3–4), as well as in the recording software you are using (consult your software's User Guide for more details)
- 3. Make sure your computer's input volume is maximized
- 4. Check the Icicle's gain control knob turn knob clockwise to increase the gain
- 5. Verify that the Icicle's USB cable is plugged into a native port directly on the computer — not through a hub or a keyboard
- 6. If the above steps still do not provide the desired results, hit the restart button on your computer, then unplug/replug the Icicle's USB cable
- 7. You can also call us directly at Blue with your Icicle questions at (818)879-5200 between the hours of 9:00 AM and 4:00 PM, Pacific Time, or via email at: support@bluemic.com

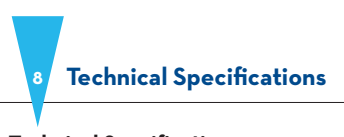

## **Technical Specifications**

 **Frequency Response: 20Hz - 20kHz (+/- 1.5dB) Maximum Input Level: -7dBu, analog gain control from 0dB to +40dB Sampling Rate (16 bit): 44.1 kHz Equivalent Noise: -113dB** Power Supply: 48V phantom power for condenser microphor

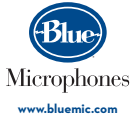

# guide de l'utilisateur BID

ser

 $\mathbf u$ 

guid

 $\bullet$ 

#### **Warranty**

Blue Microphones warrants is hardware product against defects in materials and workmanship for a period of ONE (1) VEAR from the date of original<br>tetail purchase, provided the purchase was made from an authorized by lelue

In keeping with our policy of continued product improvement, Baltic Latvian Universal Electronics (BLUE) reserves the right to alter specifications without<br>prior notice. ®2008 Blue Microphones, Inc. All Rights Reserved. Ic

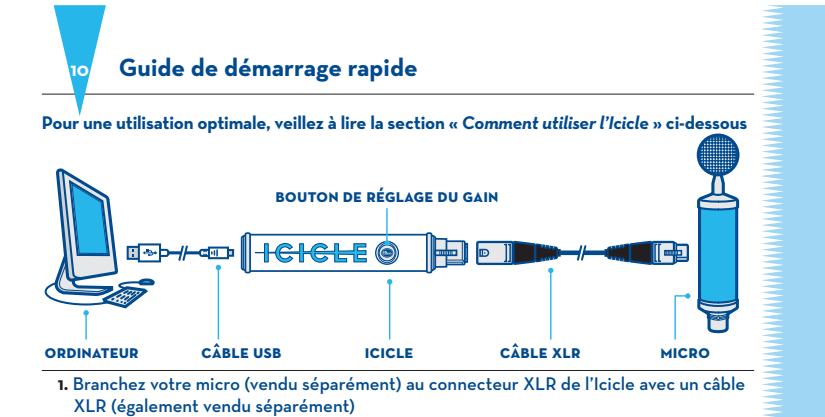

**2.** Insérez le câble USB (inclus) dans le connecteur USB de l'Icicle

**3.** Branchez le câble USB sur votre ordinateur

**Guide de démarrage rapide 11 4.** Sélectionnez l'Icicle comme  $\begin{tabular}{|c|c|} \hline $\Theta\;\Theta\;\Theta$ \\ \hline $\textbf{4} \;\ensuremath{\rightarrow}\;$ & Show All \\ \hline \end{tabular}$  périphérique d'entrée audio sur  $\sqrt{2}$  votre ordinateur : Sound Effects | Output | Input **Pour Macintosh (OSX) :**  ose a device for sound input  **a.** Dans le menu Pomme, ouvrez les o line-in port<br>:al digital-in por Préférences Système  **b.** Double-cliquez sur Son  **c.** Cliquez sur l'onglet Entrée nas for the selected device  $\footnotesize \begin{minipage}{0.9\linewidth} \textbf{Input level:} & \begin{minipage}{0.9\linewidth} \begin{minipage}{0.9\linewidth} \end{minipage} \end{minipage} \begin{minipage}{0.9\linewidth} \begin{minipage}{0.9\linewidth} \begin{minipage}{0.9\linewidth} \end{minipage} \end{minipage} \begin{minipage}{0.9\linewidth} \begin{minipage}{0.9\linewidth} \begin{minipage}{0.9\linewidth} \end{minipage} \end{minipage} \begin{minipage}{0.9\linewidth} \begin{minipage}{0.9\linewidth} \begin{minipage}{0.9\linewidth} \end{minipage} \end$  **d.** Double-cliquez sur Blue Icicle dans la boîte de dialogue CHOISISSEZ UN Input volume:  $\bigoplus$  $\Phi$  : périphérique pour l'entrée audio  $\odot$  **e.** Réglez le volume d'entrée sur un Output ve  $\blacksquare$  $\blacktriangleleft$ ()  $\bigoplus$  Mute niveau approprié (démarrez à partir Show vol ume in menu bar du point central du curseur)  **f.** Quittez les Préférences Système **Préférences son sous Macintosh**

Downloaded from [www.Manualslib.com](http://www.manualslib.com/) manuals search engine

# **Guide de démarrage rapide Bienvenue à l'ère du plug'n play 13**

## **Pour Windows (Win98, XP, Vista) :**

**12**

- **a.** Sous le menu Démarrer, ouvrez le panneau de configuration SONS ET PÉRIPHÉRIQUES AUDIO
- **b.** Cliquez sur l'onglet AUDIO et vérifiez que Blue Icicle est le périphérique d'enregistrement sonore par défaut
- **c.** Cliquez sur Volume et sélectionnez le niveau approprié (démarrez à partir du point central du curseur)
- **d.** Quittez le panneau de configuration
- **5.** À l'aide de votre logiciel d'enregistrement favori compatible avec les périphériques d'entrée USB, configurez l'entrée du logiciel d'enregistrement afin de permettre l'entrée depuis l'Icicle (consultez le manuel de votre logiciel d'enregistrement)

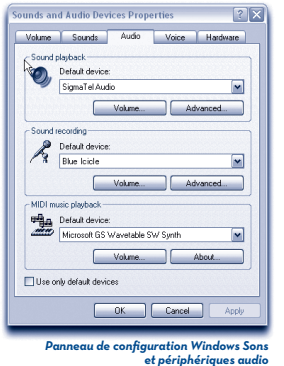

 **6.** Tournez le bouton de réglage du gain de l'Icicle sur le niveau voulu. Remarque : Le niveau de sortie de l'Icicle variera selon la sensibilité du micro et le volume de la source sonore.  **7.** Vous êtes prêt à enregistrer !

#### **Bienvenue à l'ère du plug'n play**

L'Icicle est idéal pour brancher n'importe quel micro dynamique ou à condensateur sur votre ordinateur ou périphérique d'enregistrement USB. Que ce soit à des fins d'enregistrement numérique, de podcasting, de messagerie vocale, de reconnaissance vocale ou pour toute autre application où une entrée analogique traditionnelle est souhaitée, l'Icicle vous permet de brancher votre micro directement dans votre ordinateur (Mac ou PC) sans aucun pilote spécial et d'obtenir un son de haute qualité.

L'Icicle a pour caractéristiques un étage d'entrée analogique à faible bruit entièrement équilibré avec réglage de gain analogique et alimentation fantôme 48V pour les micros à condensateur. L'Icicle détecte automatiquement si votre micro nécessite une alimentation fantôme et la fournit alors au besoin. Quand l'alimentation fantôme est active sur l'Icicle, le bouton de réglage du gain devient plus lumineux.

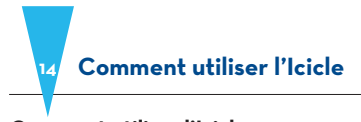

# **Comment utiliser l'Icicle**

Il n'y a rien de plus facile. Il suffit de brancher votre micro favori (un micro Blue de préférence !) sur l'Icicle via un câble XLR. Pour éviter d'endommager le connecteur XLR de votre Icicle, nous déconseillons de brancher le micro directement sur l'Icicle (vous ne seriez alors pas couvert par la garantie !). Branchez ensuite l'Icicle au port USB de votre ordinateur à l'aide du câble inclus.

Remarque : Le câble USB doit être directement branché à l'ordinateur. Les ports USB des claviers, les concentrateurs et la plupart des moniteurs ne fourniront pas à l'Icicle suffisamment de puissance de fonctionnement.

Sélectionnez l'Icicle comme périphérique d'entrée audio sur votre Mac ou PC (pour toute assistance, référez-vous au Guide de démarrage au début de cette notice). Dès la configuration effectuée sur votre ordinateur, ouvrez simplement votre logiciel d'enregistrement favori et tournez le bouton de réglage du gain sur l'Icicle au niveau souhaité. Vous n'avez plus qu'à enregistrer !

Conservez l'Icicle dans un lieu sec et frais, loin de la poussière et de l'humidité. Débranchez-le lorsque vous ne l'utilisez pas.

#### **Conseils et astuces de dépannage**

Si vous rencontrez des problèmes avec votre Icicle, essayez les suggestions suivantes :

Dépannage

- 1. Vérifiez que l'Icicle est bien sous tension : les lettres ICICLE doivent être allumées en bleu.
- 2. Vérifiez que l'Icicle est bien le périphérique audio sélectionné dans la fenêtre des préférences son (voir les pages 3-4 du Guide de démarrage), ainsi que dans le logiciel d'enregistrement que vous utilisez (consultez le Guide de l'utilisateur de votre logiciel).
- 3. Vérifiez que le volume d'entrée de votre ordinateur est au maximum.
- 4. Contrôlez le bouton de réglage du gain sur l'Icicle tournez-le dans le sens des aiguilles d'une montre pour augmenter le gain
- 5. Vérifiez que le câble USB de l'Icicle est branché dans un port natif directement sur votre ordinateur — non pas par le biais d'un concentrateur ou d'un clavier.
- 6. Si le problème n'est toujours pas résolu, redémarrez votre ordinateur, puis débranchez/ rebranchez le câble USB de l'Icicle.
- 7. Vous pouvez également nous appeler directement à Blue au (818) 879-5200, entre 9h00 et 16h00, heure de la côte Ouest des Etats-Unis, ou nous contacter par e-mail à l'adresse support@bluemic.com.